# ATTAINS for the Casual User May 28, 2020

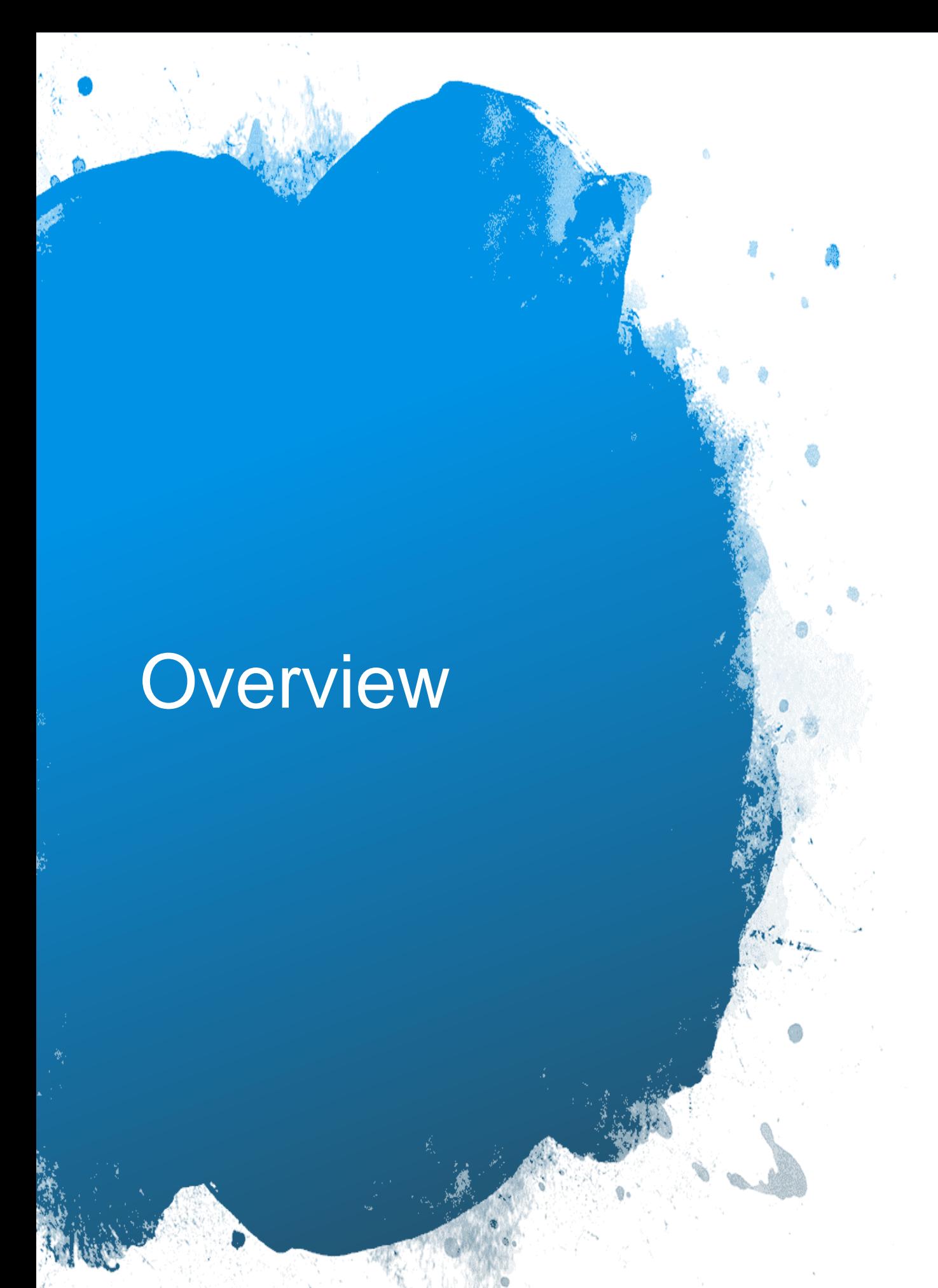

- How to Get Access to ATTAINS
- •User Roles
- Walk through of the ATTAINS User Interface
- •Assessment Cycle Promotion Process
- •Finding Data Using ATTAINS Reports
- •ATTAINS Data and How's My Waterway – What data are used and when they appear

### How to Get Access to ATTAINS

- State/Territory/Tribal Users need an Exchange Network (CDX) Account [\(https://cdx.epa.gov/CDX/Login\)](https://cdx.epa.gov/CDX/Login)
- EPA users use their Web Access Management (WAM) or LAN login ID
- Users then provide the following information to the ATTAINS User Administrator:
	- **Organization** (the state, territory or tribal name; or the EPA Region; or EPA HQ)
	- **User ID** (this is the CDX account for State/Territory/Tribal users, or the WAM/LAN ID for EPA users)

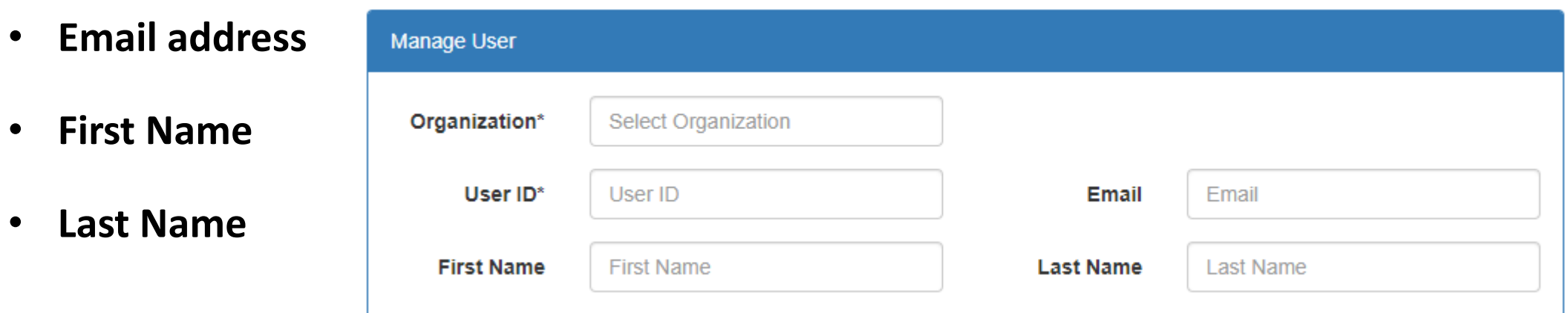

• State users who want to flow data through the Exchange Network, must also associate their account with the ATTAINS EN Data flow through the CDX Node Helpdesk (nodehelpdesk@epacdx.net). 3

## How Do I Log In?

[https://attains.epa.gov/attains](https://attains.epa.gov/attains/)/

Sign in with an existing account

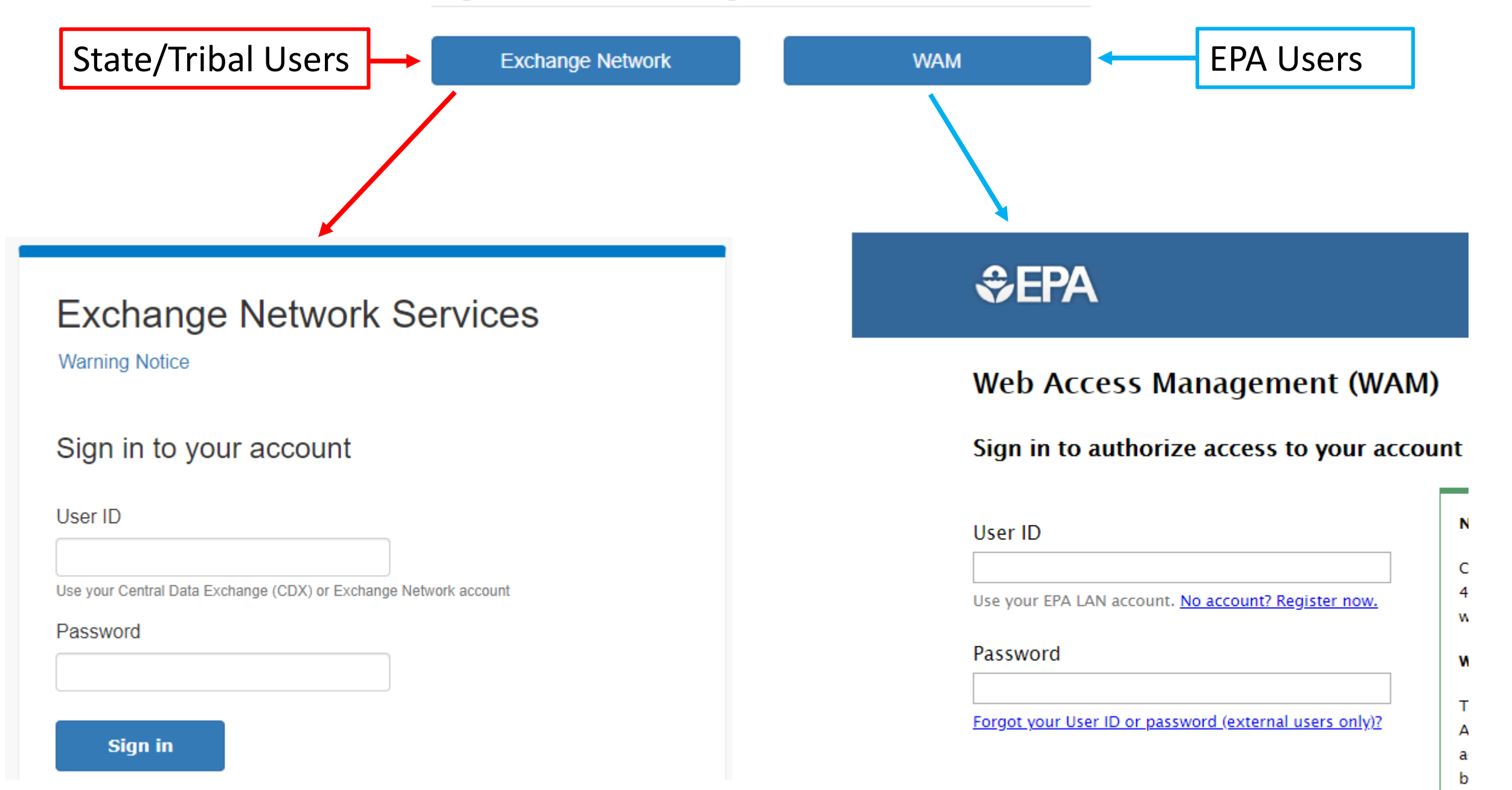

4

 $\mathsf{n}$ a

S,

### Roles for State/Territory/Tribal Users

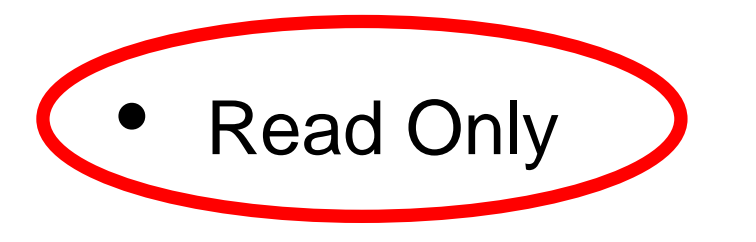

- **Data Entry**
- **Administrator**

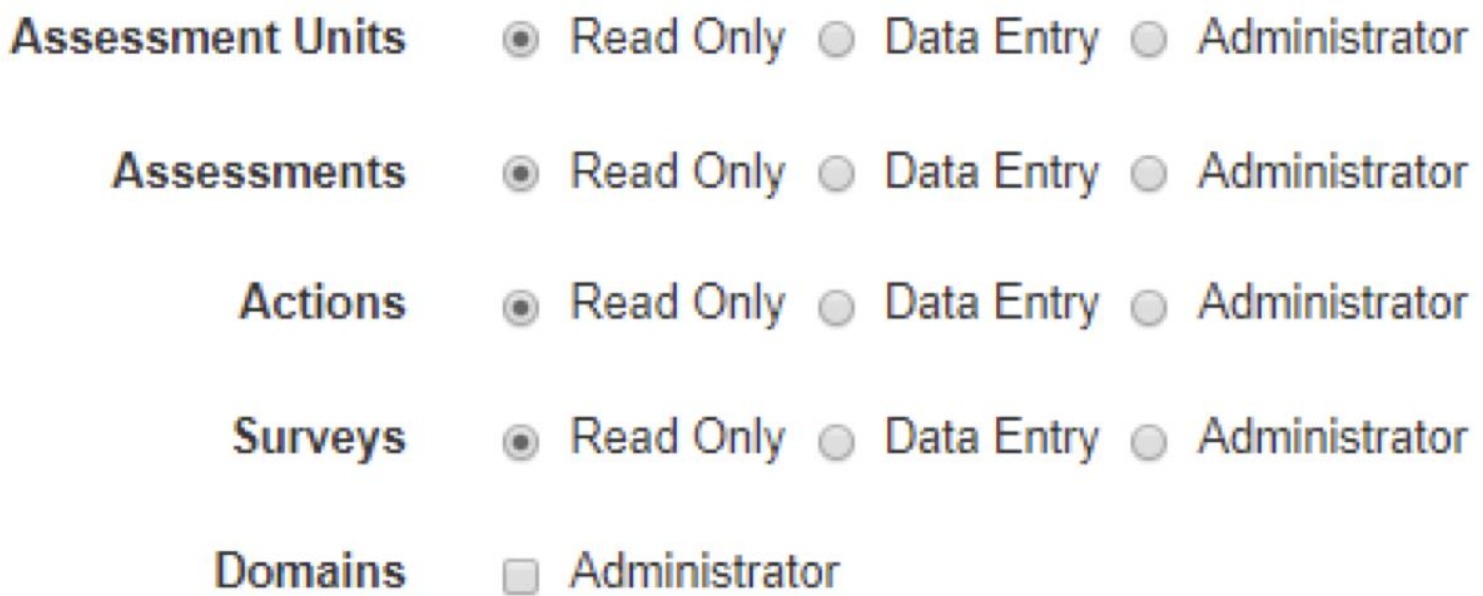

### Roles for EPA Users

**Read Only (lowest level)** permissions)

• Administrator (mid-level

- **Assessment Units Read Only** Read Only **Assessments** Reviewer ∩ **Actions** Read Only Administrator Reviewer **Surveys** Read Only **O** Data Entry Administrator Administrator **Users**
- Reviewer (high-level permissions)

permissions)

For more information about Roles, refer to the "Roles and Permissions in ATTAINS" document on the ATTAINS Public Website, under the "Upload Data" tab: <https://www.epa.gov/waterdata/attains>

## Terminology

- •ATTAINS
- •Assessment Unit
- •Assessment
- •Parameter versus Cause
- •Actions include TMDLs and other Plans to Restore or Protect the Water
- •EPA IR Categories

## EPA Integrated Report (IR) Categories

1. Attaining standards

305 (b)

Report

- 2. Attaining some designated uses, and insufficient or no data and information to determine if remaining uses are attained
- 3. Insufficient or no data and information to determine if the standard is attained
- 4. Impaired or threatened for one or more designated uses but not needing a TMDL
	- a. TMDL has been completed
	- b. Expected to meet standards
	- c. Not impaired by a pollutant
	- 5. Impaired or threatened by pollutant(s) for one or more designated uses and requiring a TMDL
		- a. Alternative restoration plan in place

Impaired Waters

303(d)

List

8

## Walk-Through of User Interface

## Data Promotion Process

- Occurs through ATTAINS User Interface
- Allows users to view data and run reports prior to promotion

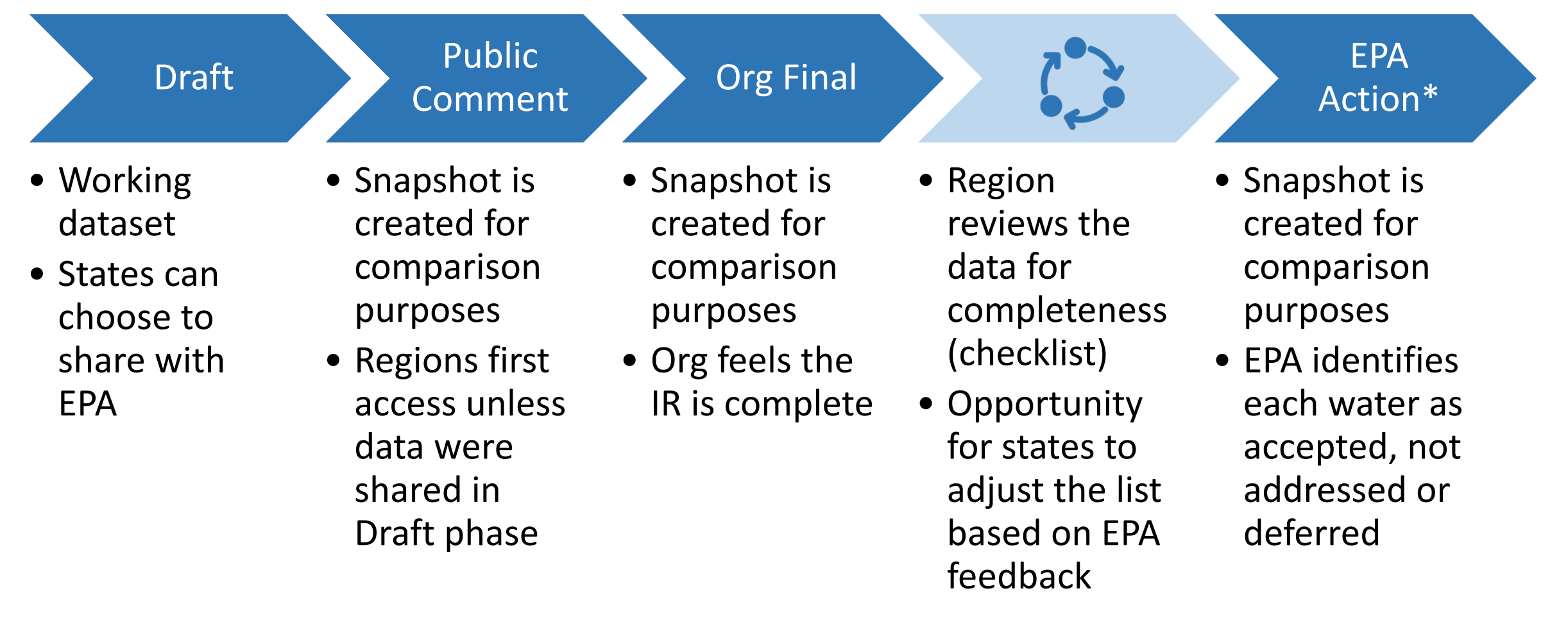

\* If list is approved, this is EPA Final Action. If partial approval or disapproval, other steps follow.

## State-Controlled Snapshots

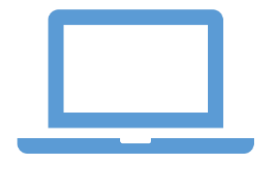

#### **Org. Draft**

- •• State can view, edit, and batch upload
- •• EPA can only view, edit, or batch upload if state chooses to share cycle with EPA
- •● Public cannot view data

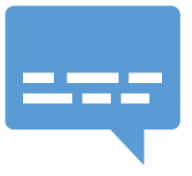

#### **Org. Public Comment**

- State can view, edit, and batch upload
- EPA can view data
- Public can view data through web services

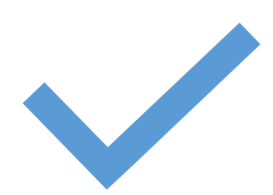

#### **Org. Final Submittal**

- State considers cycle complete and submitted to EPA
- $\bullet$  EPA can view data
- Public can view data through web services and How's My **Waterway**
- EPA can return submission to organization after completeness review and organization can promote to this status multiple times

# EPA-Controlled Snapshots

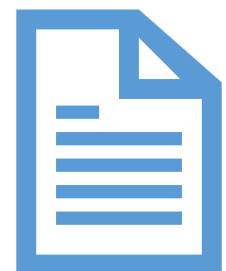

### **EPA Document Decisions**

- EPA considers the cycle complete and any further changes will be recorded as overlistings
- Allows state to start work on the next cycle

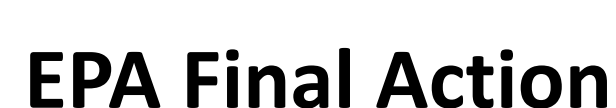

- EPA has completed review of cycle
- Replaces Organization Final Submittal data as the data public can view through web services and How's My Waterway

# Types of ATTAINS Reports

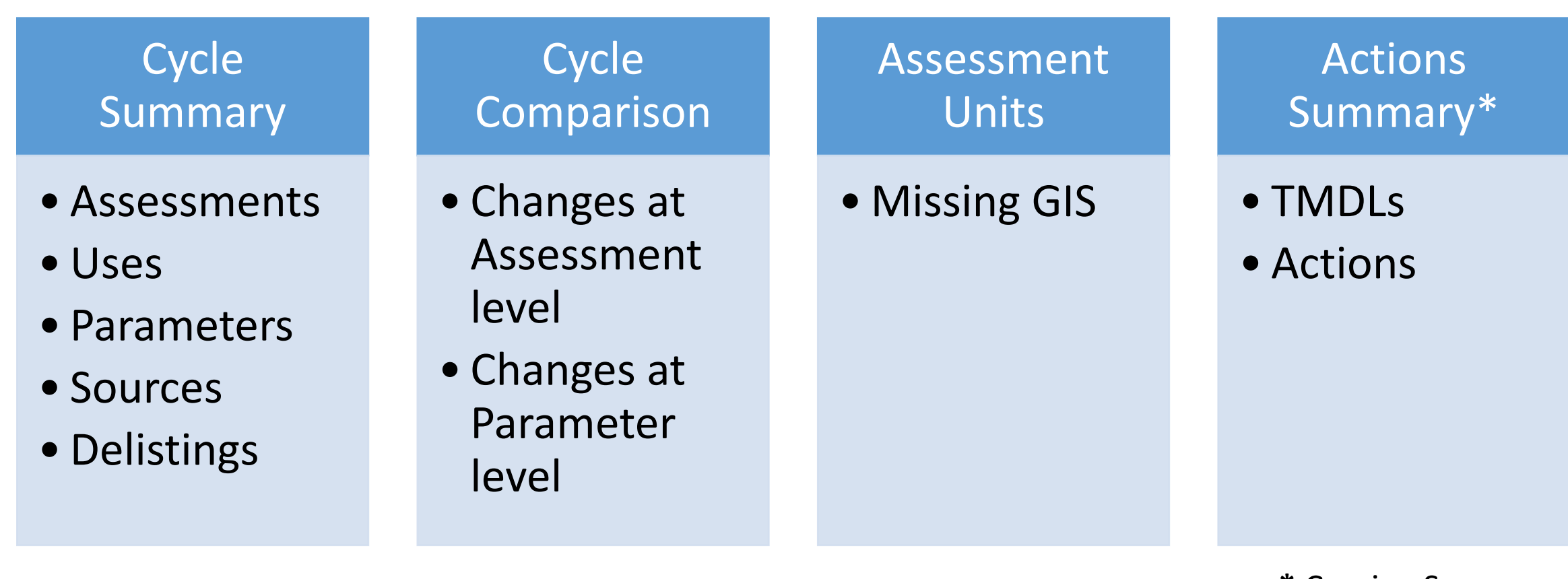

**\*** Coming Soon

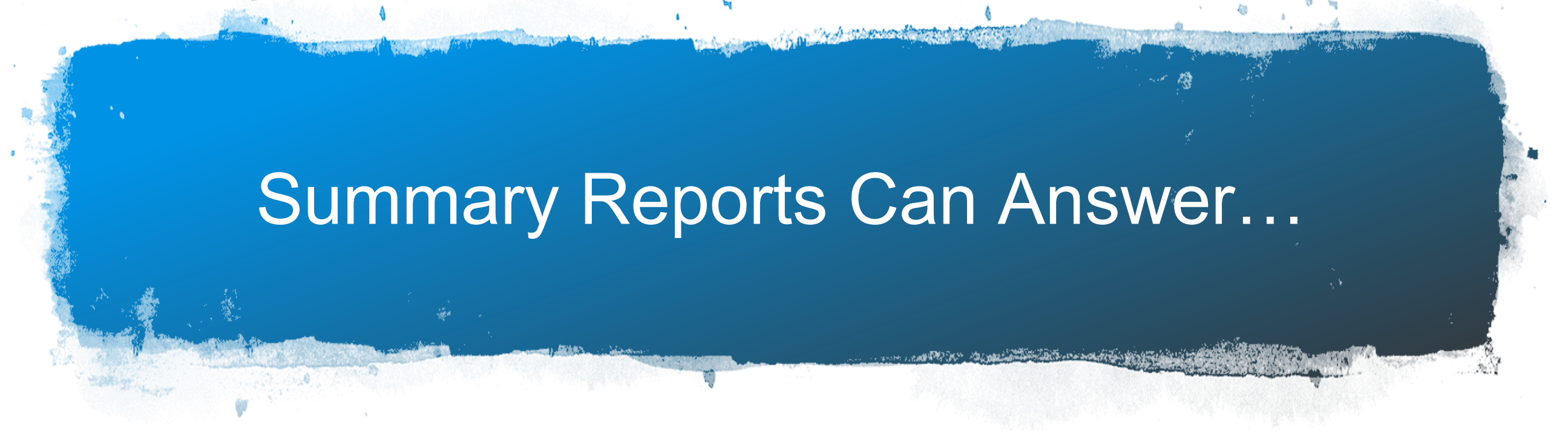

- How many waters are in Category 5?
- How many waters are Supporting or Not Supporting a specific Use?
- What is the most frequently reported Cause of impairment?
- What water / parameter combos are on the 303(d) list?
- Which parameters were Delisted this cycle?

### **Comparison** Reports Can Answer…

- •Which waters have changed EPA IR Category since the prior cycle?
- •Which Parameters have changed status since the prior cycle?
- •Which Parameters were in Category 5 in the prior cycle and are no longer in Category 5?

## ATTAINS Reports Demo

## What Types of ATTAINS Data Appear in How's My Waterway

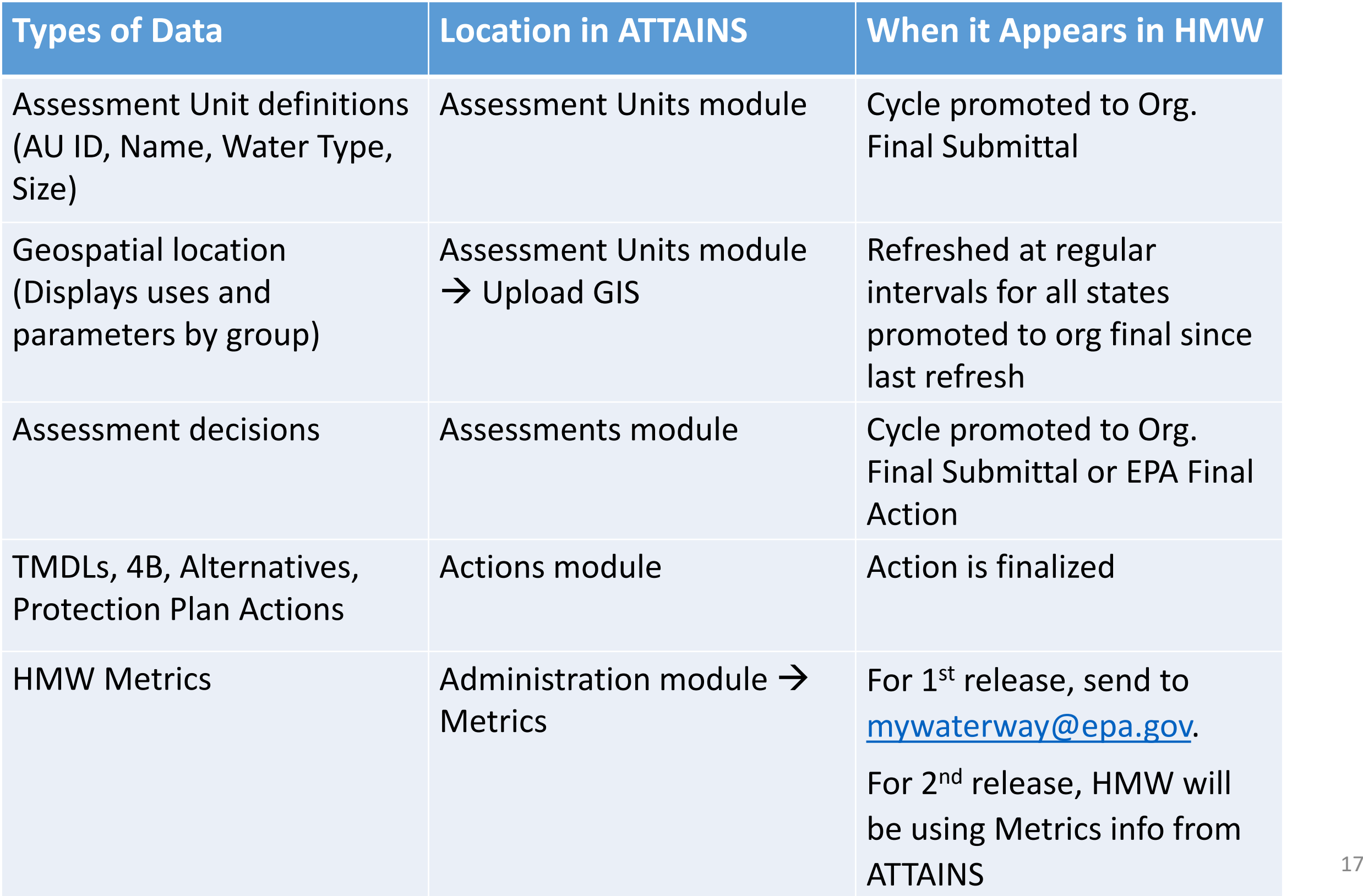

How Data Move from ATTAINS to How's My Waterway **Demo** 

### Additional References

### **Available from the ATTAINS public website, "Upload Data" tab (<https://www.epa.gov/waterdata/attains>)**

- How to Register for ATTAINS
- How to Sign In to ATTAINS
- •Roles and Permissions in ATTAINS
- •EPA IR Categories and How ATTAINS Calculates Them
- •Features Available in ATTAINS Cycle Summary Reports and Cycle Comparison Reports

### Questions?

Wendy Reid: [reid.wendy@epa.gov](mailto:reid.wendy@epa.gov)

Jesse Boorman-Padgett: [boorman-padgett.jesse@epa.gov](mailto:boorman-padgett.jesse@epa.gov)